# **Informations cartographiques pour ma forêt**

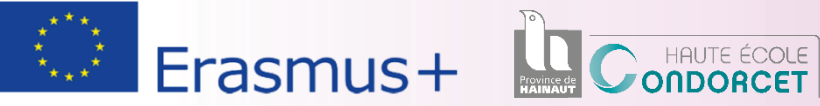

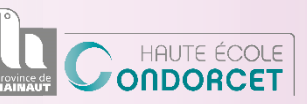

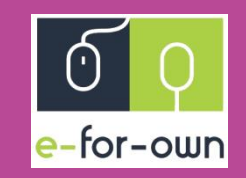

aup

# **Informations cartographiques pour ma forêt**

*Objectif : Apprendre à utiliser les données cartographiques, disponibles gratuitement au sein des portails régionaux, et à les utiliser pour la gestion forestière.*

**Le support cartographique** est devenu quasiment indispensable dans la gestion forestière. Les portails cartographiques mettent à disposition une série de données complémentaires avec les observations de terrain.

2

 $\bigcirc$  Erasmus +  $\bigcirc$   $\bigcirc$  HAUTE ÉCOLE

## **Données thématiques**

- **Aménagement du territoire**
- **Topographie**
- **Pédologie et géologie**
- **Propriété cadastrale**
- **Photos aériennes**
- **Hydrologie**
- **…**

# **Quatre étapes indispensables**

- **Étape 1** : **LE PORTAIL cartographique,** qu'est-ce que c'est ?
- **Étape 2** : **LES DONNÉES cartographiques** thématiques
- **Étape 3** : **POURQUOI utiliser un logiciel** de cartographie ?
- **Étape 4** : **CARTOGRAPHIE** de sa propriété

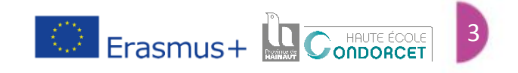

# **Étape 1 : Le portail cartographique, qu'est-ce que c'est ?**

Se familiariser avec un portail cartographique et savoir où chercher.

## **Portail cartographique**

• **Base de données cartographiques**

Ensemble de ressources, d'informations, de données législatives, topographiques, écologiques, cadastrales désignés en fonction du territoire, du sol et de l'aménagement du territoire.

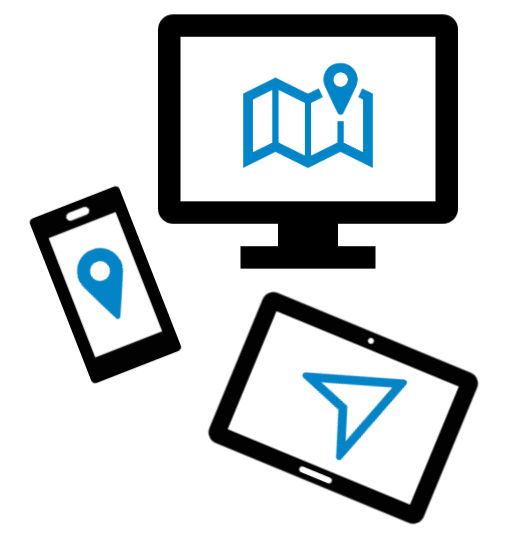

• **En ligne**

Ces informations sont disponibles sur des plateformes dédiées gérées par les institutions régionales et disponibles sur la majorité des supports numériques.

## • **Mis à disposition par les services publics régionaux**

Pour chacune des régions, Bruxelles-Capitale, la Flandre et la Wallonie, le service public met à disposition un portail spécifique dédié.

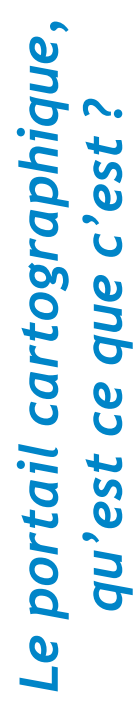

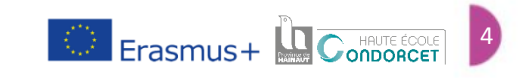

# **Interfaces régionales**

Se familiariser avec un portail cartographique et savoir où chercher.

## **Bruxelles - BruGis**

*https://mybrugis.irisnet.be/brugis/*

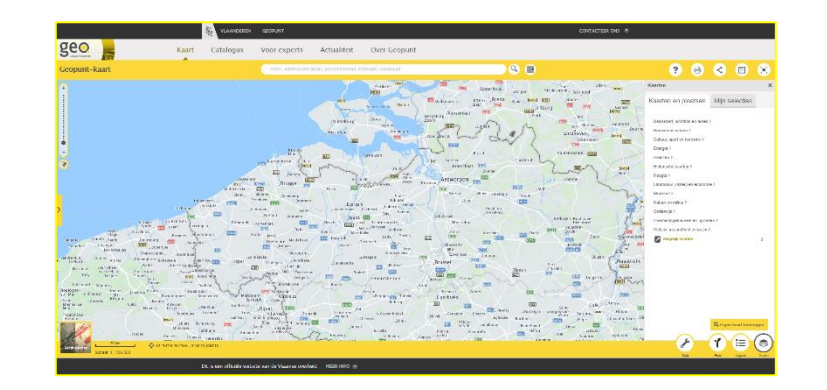

**Wallonie - WalOnMap** *http://geoportail.wallonie.be/*

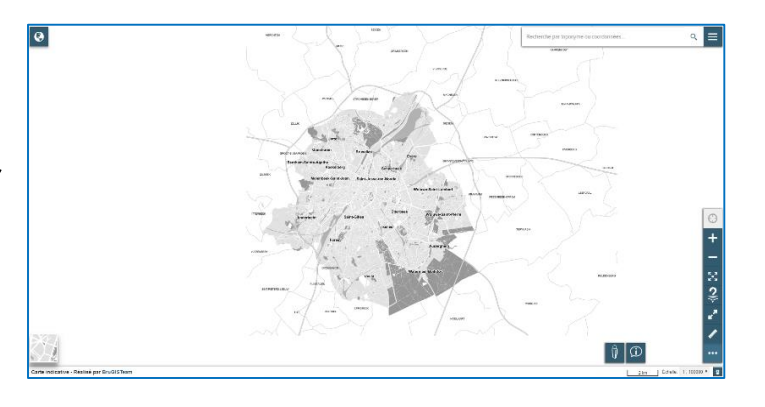

![](_page_4_Picture_7.jpeg)

![](_page_4_Picture_8.jpeg)

![](_page_4_Picture_9.jpeg)

5

# **Interface WalOnMap (Wallonie)**

Se familiariser avec un portail cartographique et savoir où chercher.

![](_page_5_Figure_2.jpeg)

![](_page_5_Picture_3.jpeg)

# **Interface WalOnMap (Wallonie)**

Se familiariser avec un portail cartographique et savoir où chercher.

## **Outils**

*Information* (informations relatives aux données sélectionnées)

*StreetView* (utilisation de l'outil « StreetView » de Google, vues au sol des voies de circulation)

![](_page_6_Picture_6.jpeg)

![](_page_6_Picture_7.jpeg)

## **Export**

Imprimer sous forme d'une image, d'un rapport ou partager la vue via mail et les applications de réseaux sociaux.

## **Vues**

Données cartographiques, applicables sur le fond choisi, rapidement accessible par défaut :

- *Orthophotoplans (photographies aériennes)*
- *Données de base (villes, routes, …)*
- *Cadastre (propriétés cadastrales)*
- *IGN (données topographiques, routes, lieux, …)*

![](_page_6_Picture_16.jpeg)

# **Interface WalOnMap (Wallonie)**

Se familiariser avec un portail cartographique et savoir où chercher.

## **Choix du fond**

![](_page_7_Picture_3.jpeg)

Vue aérienne *Photographie satellite la plus récente*

![](_page_7_Picture_5.jpeg)

Google *Données schématiques de localisation de Google inc. (villes, rues, … )*

![](_page_7_Picture_7.jpeg)

OpenStreetMap *Données schématiques de localisation internationale (villes, rues, … )*

![](_page_7_Picture_9.jpeg)

Voyage dans le temps *Imageries historiques (photographies aériennes et satellites, cartes historiques)*

![](_page_7_Picture_11.jpeg)

CartoWeb.be *Données schématiques de localisation en Belgique (villes, rues, … )*

![](_page_7_Picture_13.jpeg)

Aucun *Fond vide*

![](_page_7_Picture_15.jpeg)

*Le portail cartographique,*  Le portail cartographique,<br>qu'est ce que c'est ? *qu'est ce que c'est ?*

# **Étape 2 : Les données cartographiques thématiques**

Identifier et savoir où trouver les informations thématiques

## **Catalogue des données cartographiques (Exemple de WalOnMap)**

![](_page_8_Picture_3.jpeg)

### **Remarque**

AJOUTER DES DONNÉES DU GÉOPORTAIL DE LA WALLONIE

Données similaires disponibles sur les portails de Bruxelles-Capitales et de Flandre (Variations régionales spécifiques).

## **Couches disponibles**

Les cartes disponibles sont toutes accompagnées **d'informations spécifiques** dédiées telles que des détails liés à la zone observée ou encore les formats d'exportation de cette couche.

![](_page_8_Picture_140.jpeg)

![](_page_8_Picture_9.jpeg)

 $\otimes$ 

# **Les photographies aériennes ou orthophotoplans**

Identifier et savoir où trouver les informations thématiques

![](_page_9_Picture_2.jpeg)

## **Informations**

- **Eléments visuels**
	- *- Arbres*
	- *- Routes*
	- *- Alignements*
	- *- Peuplements*
	- *- …*
- **Historique**

- *> Vues prédéfinies*
- *> Catalogue > Données de base > Photos et imagerie*

![](_page_9_Picture_15.jpeg)

![](_page_10_Picture_0.jpeg)

Identifier et savoir où trouver les informations thématiques

![](_page_10_Figure_2.jpeg)

- *> Vues prédéfinies*
- *> Catalogue > Aménagement du territoire > Plans et règlements*

![](_page_10_Picture_7.jpeg)

# **Les données topographiques (Directive INSPIRE ou Institut Géographique National)**

Identifier et savoir où trouver les informations thématiques

![](_page_11_Figure_2.jpeg)

- *> Vues prédéfinies*
- *> Catalogue > Données de base > Données topographiques*

![](_page_11_Picture_7.jpeg)

# **Les cartes anciennes**

Identifier et savoir où trouver les informations thématiques

![](_page_12_Picture_2.jpeg)

**Ferraris, 1770-1778 Vandermaelen, 1850-1854 Vue satellite actuelle**

## **Informations**

- **Historique et évolution du milieu**
- **Identification des forêts anciennes**

- *> Catalogue*
- *> Aménagement du territoire*
- *> Cartes anciennes*

![](_page_12_Picture_13.jpeg)

# **Sol et sous-sol**

## Identifier et savoir où trouver les informations thématiques

**Disponibilité** *> Catalogue > Nature et* 

*Environnement > Sol et sous-sol*

## **La Carte Numérique des Sols Géologie**

![](_page_13_Picture_3.jpeg)

![](_page_13_Picture_4.jpeg)

**Informations**

- **Pédologie**
	- *- Texture*
	- *- Profil*
	- *- Charge*
	- *- Phase*
- **Légende complète**
- **Couverture wallonne**

![](_page_13_Figure_14.jpeg)

![](_page_13_Picture_15.jpeg)

## **Informations**

- **Unité lithostratigraphique**
- **Âge**
- **Nature**
- **Epaisseur**

![](_page_13_Picture_21.jpeg)

# **La conservation de la nature**

Identifier et savoir où trouver les informations thématiques

![](_page_14_Picture_2.jpeg)

## **Informations**

- **Cavités Souterraines d'Intérêt Scientifique**
- **Réserves forestières**
- **Réserves naturelles - Domaniales - Agrées**
- **Zones Humides d'Intérêt Biologique**

 $\bigcirc$  Erasmus +  $\bigcirc$  Conporcer

15

**Parcs naturels**

## **Disponibilité**

*Les données cartographiques thématiques*

*> Catalogue > Nature et environnement > Faune et flore*

![](_page_14_Picture_11.jpeg)

*SPW - Biodiversité.be*

# **Natura 2000**

## Identifier et savoir où trouver les informations thématiques

![](_page_15_Picture_2.jpeg)

## **Informations**

- **Périmètres en vigueur** *- Code et nom du site*
- **Unités de Gestion**

# *Les données cartographiques thématiques*

![](_page_15_Picture_7.jpeg)

*> Catalogue > Nature et environnement > Faune et flore*

![](_page_15_Picture_9.jpeg)

*SPW - Biodiversité.be*

![](_page_15_Picture_11.jpeg)

# **Les Arbres et Haies Remarquables (AHREM)**

Identifier et savoir où trouver les informations thématiques

![](_page_16_Picture_2.jpeg)

## **Disponibilité**

*> Catalogue > Nature et environnement > Autres*

17**Erasmus+ C**ondoraceT

# **Le Réseau Hydrographique Wallon (RHW)**

Identifier et savoir où trouver les informations thématiques

![](_page_17_Picture_2.jpeg)

## **Disponibilité**

*> Catalogue > Nature et environnement > Eau*

![](_page_17_Picture_6.jpeg)

# **La carte bioclimatique de Wallonie**

Identifier et savoir où trouver les informations thématiques

![](_page_18_Picture_2.jpeg)

## **Disponibilité**

*> Catalogue > Nature et environnement > Autres*

## **Informations**

- **Zones bioclimatiques**
- *- Plaines et vallées scaldisiennes*
- *- Hesbigno-Brabançon*
- *- Sambre-et-Meuse et Condroz*
- *- Fagne, Famenne et Calestienne*
- *- Thiérache*
- *- Ardenne centro-orientale*
- *- Haute Ardenne*
- *- Basse et moyenne Ardenne*
- *- Haute Lorraine*
- *- Basse Lorraine*

![](_page_18_Figure_17.jpeg)

![](_page_18_Picture_18.jpeg)

# **Étape 3 : Pourquoi utiliser un logiciel de cartographie ?**

Un logiciel de cartographie permet de traiter les données géoréférencées et de les rassembler sur un support commun

## **Compilation des données (Web Map Service)**

Certaines données cartographiques sont disponibles en ligne via les couches WMS, Web Map Service, et utilisables via les logiciels de cartographie.

## **Base de la gestion sylvicole**

Une cartographie permet de compiler les informations utiles à la gestion forestière telles que les parcelles, la strate ligneuse, la hauteur dominante, les voiries, …

## **Synthèse des informations concrètes**

Un plan de gestion concret n'est efficace qu'avec une vue d'ensemble de la gestion, passant notamment par une cartographie synthétique des données.

## **Logiciel de [cartographie](https://www.qgis.org/en/site/)**

RGIS

- Logiciel gratuit
- Traitement des données cartographiques
- Importation des données de terrain et des données en ligne

![](_page_19_Picture_12.jpeg)

# **Étape 4 : Cartographie de sa propriété**

## **Composeur cartographique - Exemple**

![](_page_20_Figure_2.jpeg)

21

 $\mathbb{C}$  Erasmus+  $\mathbb{Q}$ 

# **Conclusion**

Les portails cartographiques sont **essentiels** à la gestion forestière, ils sont consultables **gratuitement** et facilement **accessibles** via les portails régionaux dédiés (*BruGis* pour Bruxelles-Capitale, *Geopunt* pour la Flandre et *WalOnMap* pour la Wallonie). Ils constituent une base de données législatives et techniques pour les diverses missions forestières (écologie, conservation, topographie, patrimoine, histoire, …).

Grâce aux **logiciels de cartographie** (*ArcGis, QuantumGis, …*) ces informations sont exploitables par les gestionnaires forestiers au sein d'une cartographie propre.

Il existe plusieurs **formations** disponibles, auprès des centres de formations régionaux, pour apprendre à se servir de ces logiciels de cartographie dédiés, savoir où chercher l'information et apprendre à utiliser les couches cartographiques thématiques.

22

 $\bigcirc$  Erasmus +  $\bigcirc$  Connections

![](_page_22_Picture_0.jpeg)

## **Rédaction :** Christophe BAUFFE, Anne FOURBISSEUR et Maxime MANDERLIER

**Crédits illustrations :** 

Diapo 1, 21 : © M. Manderlier Diapo 5 (photo 1) : © BruGIS Diapo 5 (photo 2) : © Geopunt Vlaanderen Diapos 5 (photo 3), 6, 7, 8, 9, 10, 11, 12, 13, 14, 15, 16, 17, 18, 19 : © WalOnMap (SPW) Diapo 20 : © Quantum GIS

**Maquette :** Eduter-CNPR

**Édition :** Février 2019

![](_page_22_Picture_6.jpeg)

Ce projet a été financé avec le soutien de la Commission européenne. Cette publication (communication) n'engage que son auteur et la Commission européenne n'est pas responsable de l'usage qui pourrait être fait des informations qui y sont contenues.

![](_page_22_Picture_8.jpeg)

## **Plus d'informations ?**

![](_page_23_Picture_1.jpeg)

## Voici les partenaires d'eforOwn qui peuvent vous informer, vous former et vous accompagner

Vous êtes propriétaire forestier

![](_page_23_Picture_4.jpeg)

## Vous êtes étudiant ou enseignant

![](_page_23_Picture_6.jpeg)

En Belgique En Espagne En France

![](_page_23_Picture_9.jpeg)

![](_page_23_Picture_10.jpeg)

![](_page_23_Picture_11.jpeg)

![](_page_23_Picture_12.jpeg)